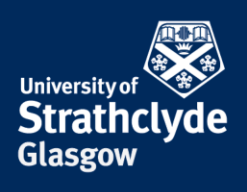

## **CONNECTING YOUR IPHONE OR IPAD TO WIFI FOR THE FIRST TIME**

These instructions are for connecting your iPhone or iPad to the eduroam wifi for the first time. Once you configure your device to connect to eduroam, you will connect automatically afterwards. By configuring your device, you will not only be able to ensure your iPhone/iPad connects to eduroam here at Strathclyde, but this will ensure your device will be configured to connect to eduroam on any campus you travel to.

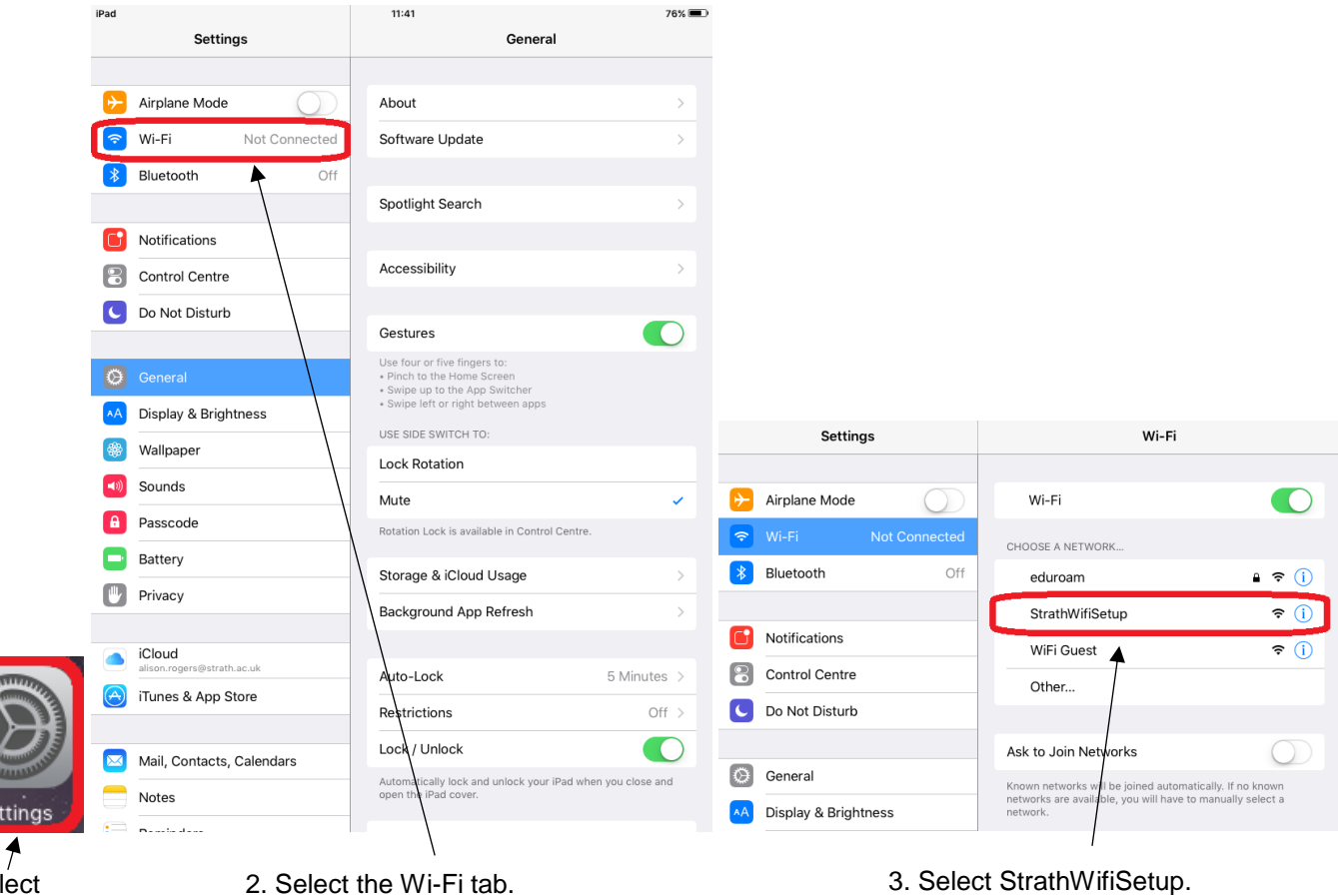

1. Select Settings.

the place of useful learning www.strath.ac.uk University of Strathclyde Glasgow G1 1XQ

The University of Strathclyde is a charitable body, registered in Scotland, with registration number SC015263

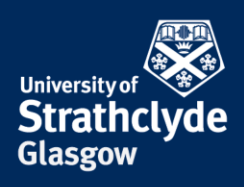

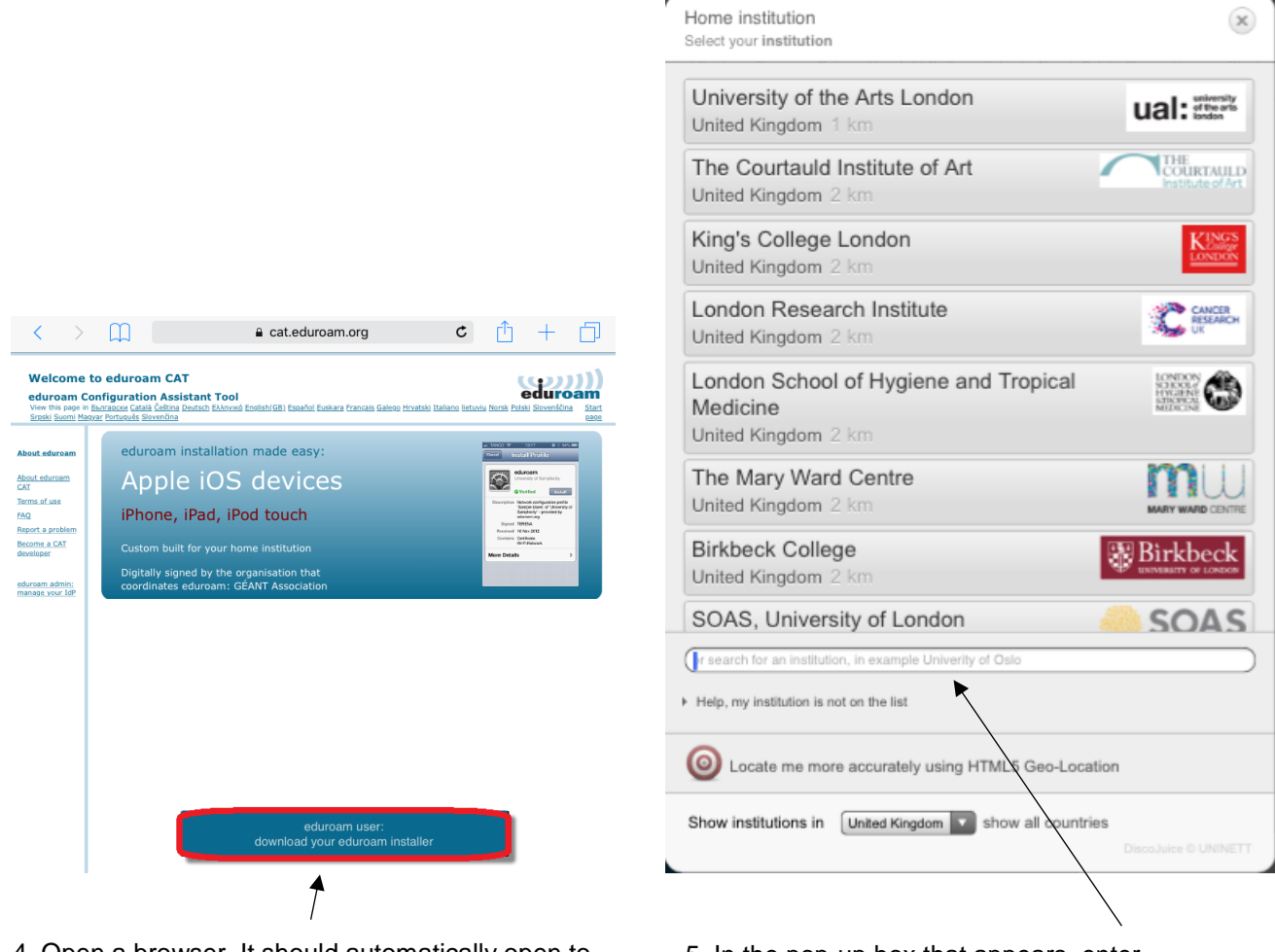

4. Open a browser. It should automatically open to cat.eduroam.org. Select download your eduroam installer.

5. In the pop-up box that appears, enter Strathclyde in the search box.

> YOUR INFORMATION **SERVICES YOUR RESOURCES…**

the place of useful learning www.strath.ac.uk University of Strathclyde Glasgow G1 1XQ

The University of Strathclyde is a charitable body, registered in Scotland, with registration number SC015263

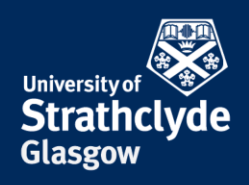

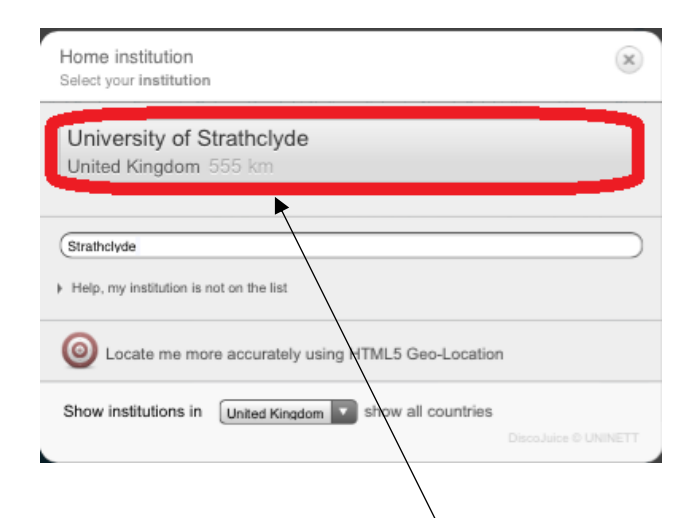

6. When it appears, select University of Strathclyde.

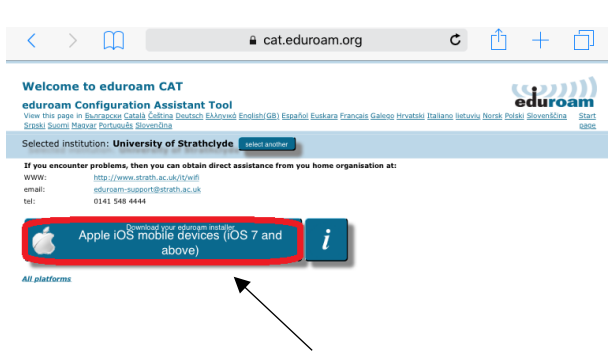

7. Select Download your eduroam installer.

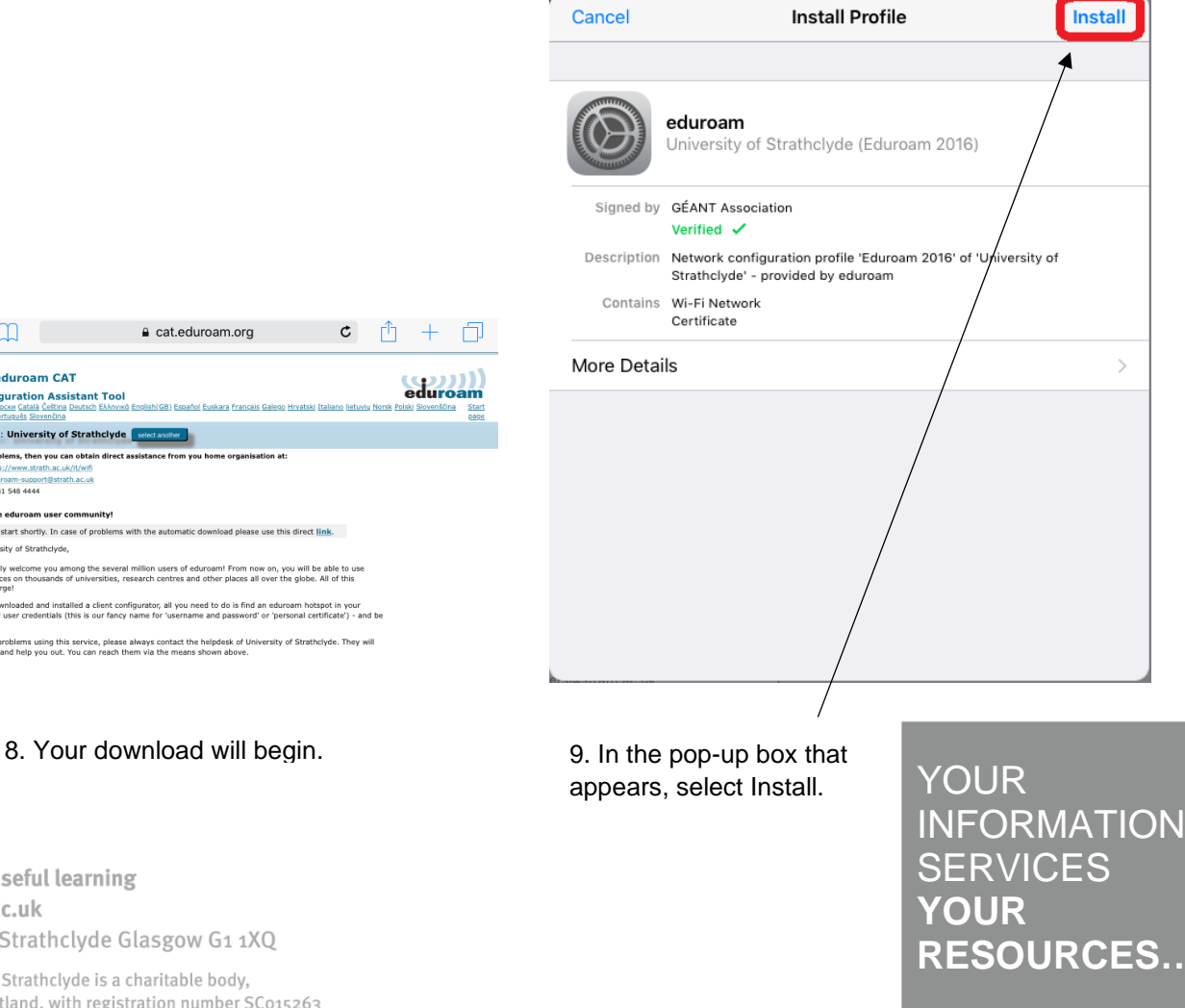

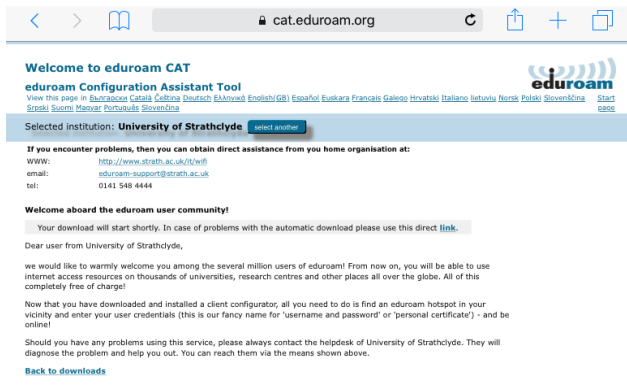

the place of useful learning www.strath.ac.uk University of Strathclyde Glasgow G1 1XQ

The University of Strathclyde is a charitable body, registered in Scotland, with registration number SC015263

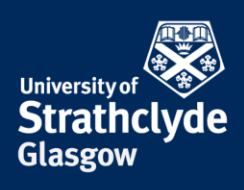

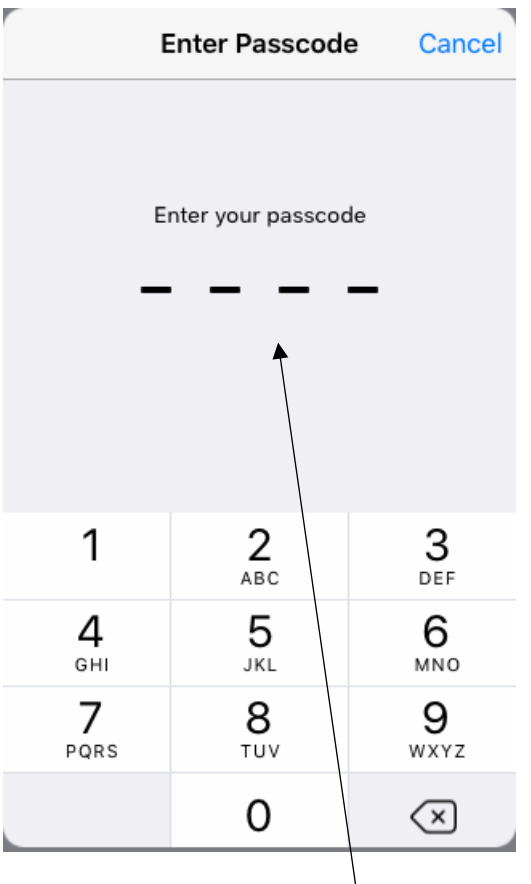

10. Enter your device's passcode if you are asked for it.

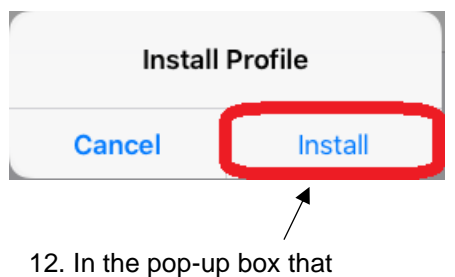

appears, select Install.

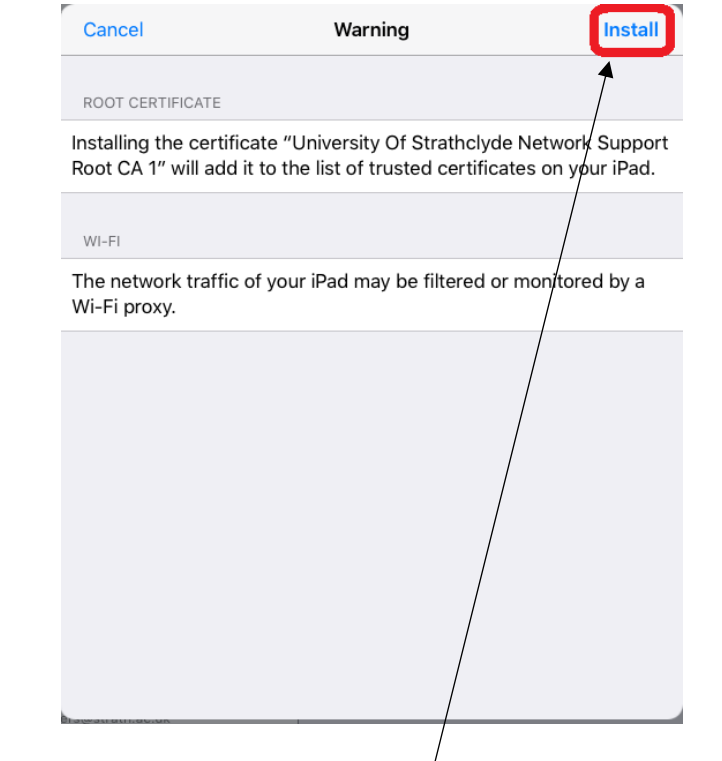

11. Select Install.

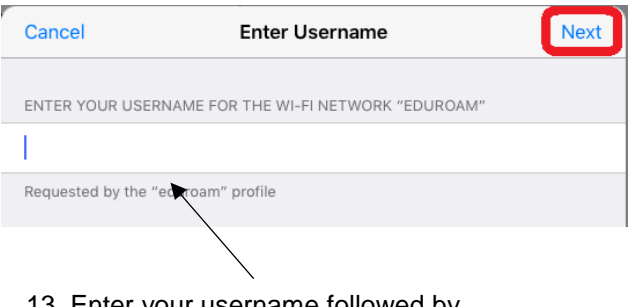

13. Enter your username followed by @strath.ac.uk, for example pkb09111@strath.ac.uk. Select Next.

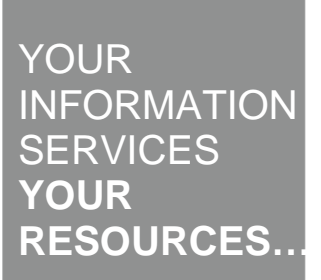

the place of useful learning www.strath.ac.uk University of Strathclyde Glasgow G1 1XQ

The University of Strathclyde is a charitable body, registered in Scotland, with registration number SC015263

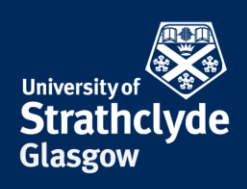

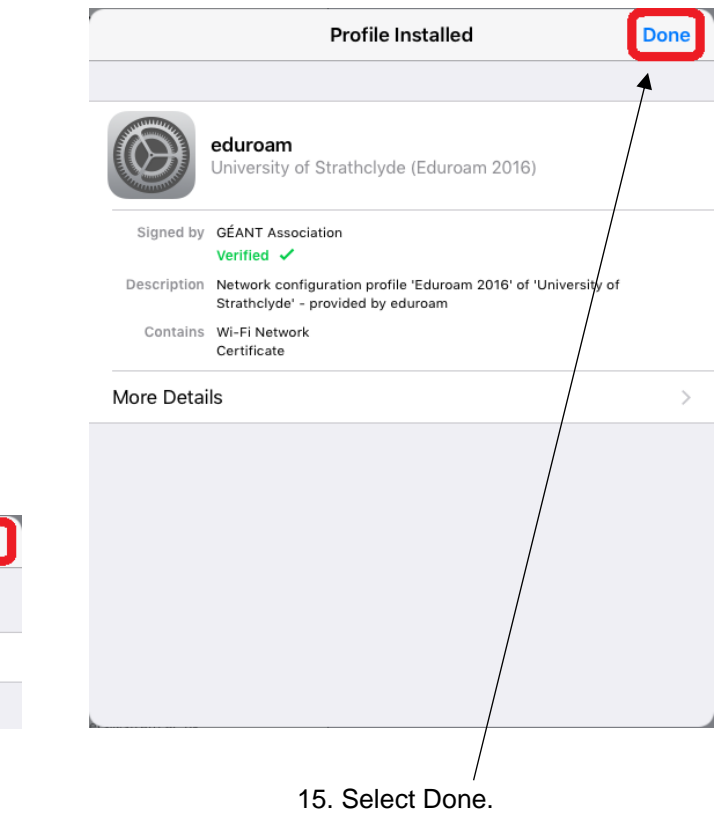

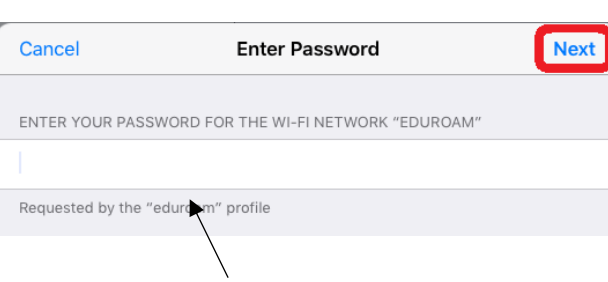

14. Enter your password. Select Next.

the place of useful learning www.strath.ac.uk University of Strathclyde Glasgow G1 1XQ

The University of Strathclyde is a charitable body, registered in Scotland, with registration number SC015263

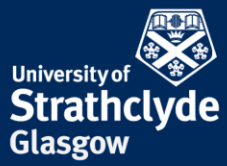

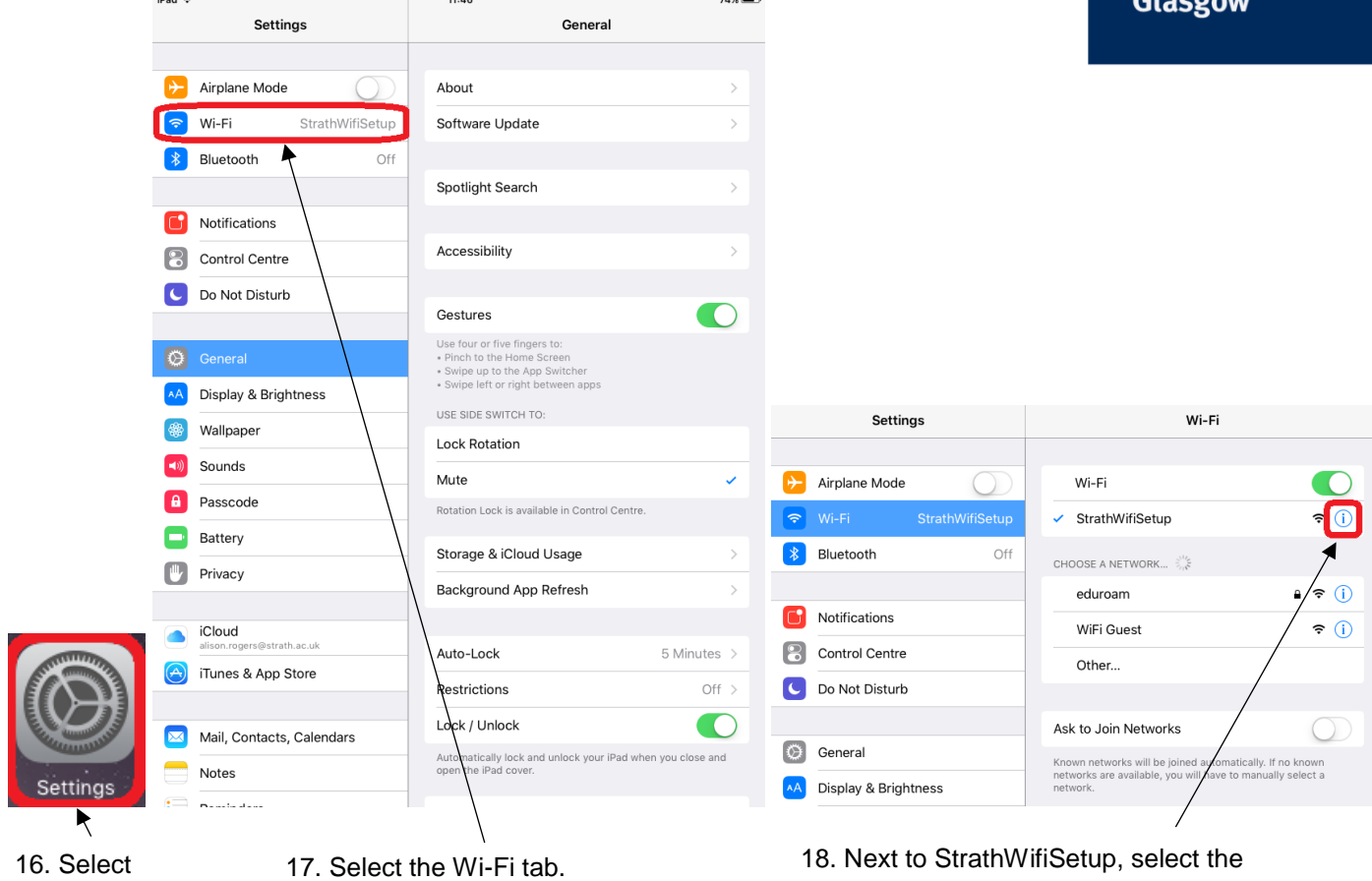

Settings.

## Information icon.

the place of useful learning www.strath.ac.uk University of Strathclyde Glasgow G1 1XQ

The University of Strathclyde is a charitable body, registered in Scotland, with registration number SC015263

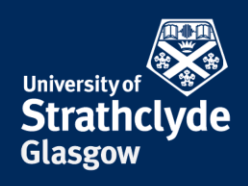

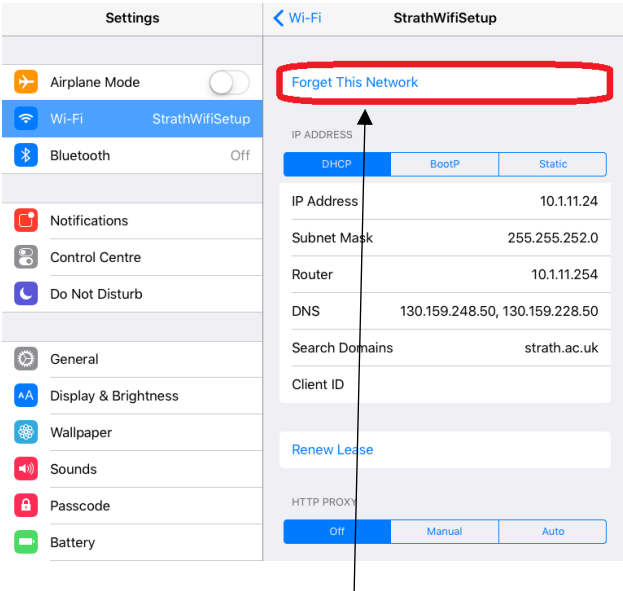

19. Select Forget This Network. 20. In the pop-up box that

You will now automatically connect to eduroam.

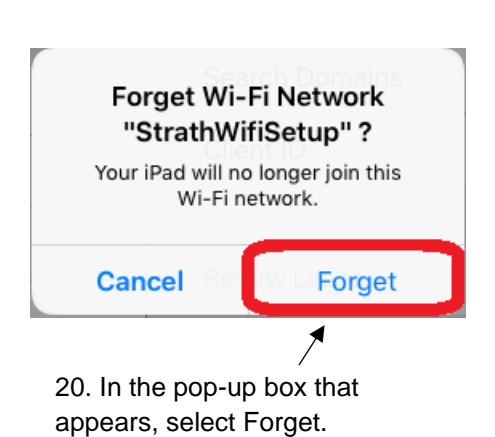

**CONTACT US**

## **Email**: help@strath.ac.uk **Call**: 0141 548 4444

the place of useful learning www.strath.ac.uk University of Strathclyde Glasgow G1 1XQ

The University of Strathclyde is a charitable body, registered in Scotland, with registration number SC015263